# 令和5年度 特別研究報告書

# 画像認識による冷蔵庫内食品管理と レシピの提案についての検討

龍谷大学 先端理工学部 知能情報メディア課程

Y200175 畑中智貴

指導教員 三好力教授

現代社会ではインターネットが普及していて便利な生活ができる環境である。例えば、コン ビニエンスストアやスーパーマーケットなどで、商品を買う時にはセルフレジを使って決済を 行う事が増えてきている。今までは従業員が商品を一つ一つ商品のバーコードをスキャンし ていたが現在では自分で買いたい商品のバーコードをスキャンして決済を完了するような 事がスーパーマーケットやコンビニエンスストアなどで増えている。現在ではコンビニエンス ストアやスーパーマーケットなどで行われているサービスにスマートフォンで商品のバーコー ドをスキャンし、専用レジで会計するレジがある。このようにインターネットが普及していて便 利な生活をすることができる一方で環境問題がたくさんある。例えば、食材を買って冷蔵庫 に入れているが食材を残してしまい捨ててしまうことが増えている。このようなことを食品ロス と言って食料の多くを海外からの輸入に依存しているにも関わらず、これだけ多くの食品を 廃棄することは、経済的にも大きな無駄であると考えている。このような問題を解決するため に冷蔵庫に入っている食材を管理するシステムを開発していきたいと考えている。食品ロス を減らすためには効率的に料理ができるために料理を提案することだと考えている。冷蔵庫 に入れて使用せずに捨てるようなことをしないために、アプリケーション内で冷蔵庫に入れ てどのくらい日がたったかを把握するためにスマートフォンに通知する機能が必要である。 コンビニエンスストアやスーパーマーケットで買った食材を自動的に管理できるシステムが 必要だと考えている。自動的に商品を管理するために今回はカメラを使用して一つの商品 をカメラに写すだけでアプリケーション内に追加できるシステムを開発する。商品を冷蔵庫 に入れるだけで自動的にバーコードを読み取ることができるためにパソコンとスマートフォン のカメラを用いてアプリケーションに登録できるかを検証する。また、食材には野菜と果物の ようにバーコードが貼られていない食材がたくさんある。バーコードが貼られていない商品を 識別するために今回はインターネットで野菜と果物の画像を取ってきてその画像で学習デ ータを作成してデジタルカメラで取ってきた画像を比較してどのくらいの確率で識別できる かを検証する。

目次

<span id="page-2-0"></span>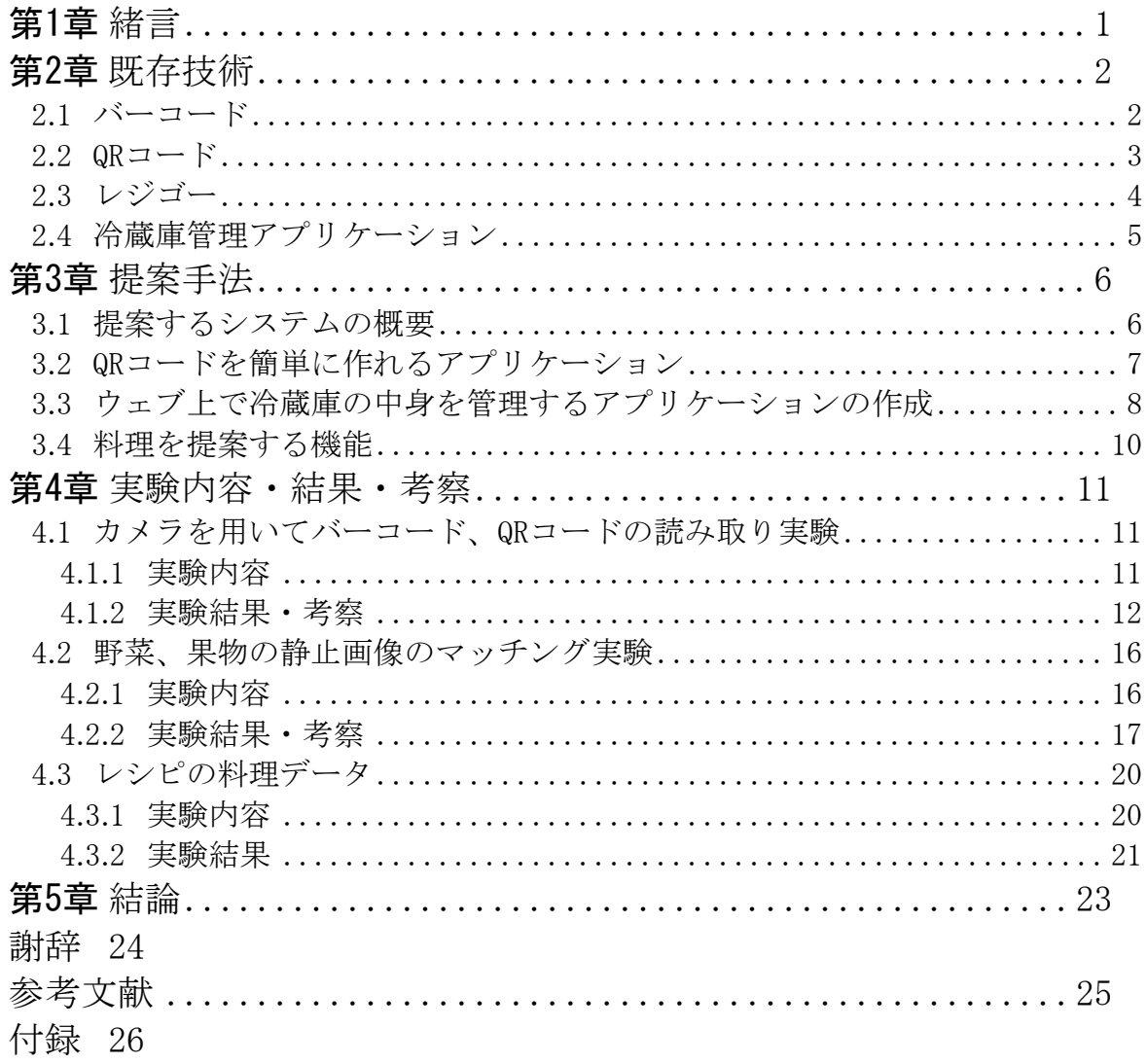

# 第1章 緒言

最近ではコンビニエンスストアやスーパーマーケットなどで、商品を買う時にはセルフレジを 使って決済を行う事が増えてきている。今までは従業員が商品を一つ一つ商品のバーコー ドをスキャンしていたが現在では自分で買いたい商品のバーコードをスキャンして決済を完 了するようなシステムが増えてきている。イオンモールの食料品売り場にはレジゴーと言うア プリケーションがある。[1]レジでの混み具合を減らすためにスマートフォンのカメラを使って バーコードを読み取るようにできるシステムである。具体的には今までは商品をかごに入れ ていたが、商品をかごに入れる前にスマートフォンのカメラ機能を使ってバーコードを読み 取ると買いたい商品を登録することができる。会計は登録しているアプリケーションがレジと 連動しているのでQRコードを読み取ると会計ができる仕組みになっている。会計が終了し た後はスマートフォンが提示しているQRコードを読み取ると全ての商品履歴のデータを削 除することができる。このようにインターネットが普及していることによって便利なシステムが 増えているため今回は冷蔵庫の中身の商品を自動的にアプリケーション内で登録すること ができるシステムを提案する。

一方、環境問題として食品ロスが増えている。食品ロス[2]とは、まだ食べられるのに廃棄さ れる食品のことである。日本の食品ロスは643万トン。日本人1人当たり年間約51キログラム にものぼる。日本の食料自給率(カロリーベース)は2017年度で38%(消費者庁)。食料の 多くを海外からの輸入に依存しているにも関わらず、これだけ多くの食品を廃棄することは、 経済的にも大きな無駄だ。家庭から出る食品ロスは平成29年に消費者庁が行った調査は、 家庭系の食品ロスの原因を明らかにした。捨てた理由として、(1)食べ残し 57%、(2)傷ん でいた 23%、(3)期限切れ 11%(賞味期限切れ6%、消費期限切れ5%)の順で多いこと が分かった。(図1.1)食品ロスを減らすために冷蔵庫の中身を管理できるシステムの開発や 食べ残しが無くなるために料理を提案することによって減らすことができるのではないかと考 えている。食品ロスを減らすためにIoTシステムを活かして食品管理できるシステムと料理を 提案できるシステムを提案して、気軽に冷蔵庫の中の商品を管理できるようなシステムを考 察する。

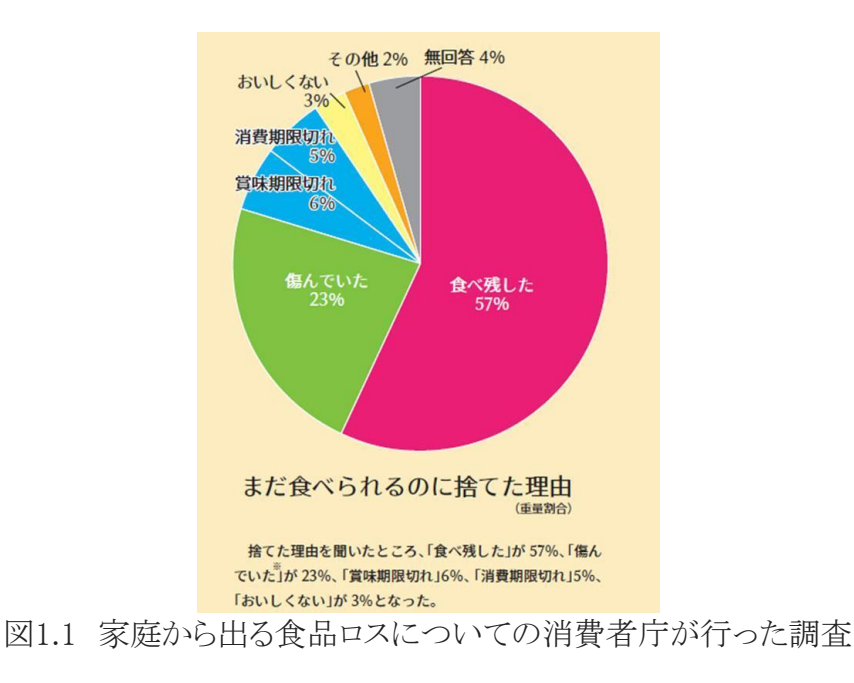

# <span id="page-4-1"></span><span id="page-4-0"></span>第2章 既存技術

#### 2.1 バーコード

バーコード[7]とは、バーとスペースの組合せにより、数字や文字などを機械が読み取れる 形で表現したものである。今日、スーパーやコンビニエンスストアなどで販売されている商品 のパッケージに、下の絵のような縞模様をよく見かける。バーコードは、太さの異なるバーと スペースの組合せにより構成されている。バーコードはJANコード、Interleaved 2 of 56、Cod ebar(NW-7)、CODE39、CODE128、GS1 DataBar(RSS)の6種類ある。その中でも共通商品 コードは、UPCとEANに大きく分けられている。UPCとはアメリカで規格化された共通商品コ ードであり、EANとはUPCをもとに欧州で規格化された共通商品コードである。日本では、E ANの1つとしてJAN(Japanese Article Number)が用いられている。EAN(JAN)は標準13桁、短 縮8桁で構成され、UPC は12桁と7桁です(チェックデジット含む)EAN/UPCは国際標準化さ れており(ISO/IEC15420)JIS規格(JISX0507)にも制定されている。日本では、食料品、雑貨 品などに付けられており、主にPOS(Point Of Sales:販売時点情報管理)に用いられている。 共通商品コードの構成は万国共通で、各国それぞれに国コードが割り当てられていて例え ば、日本は「49」と「45」が登録されている。図2.1はブラックコーヒー(ペットボトル)のバーコ ードの図を示す。

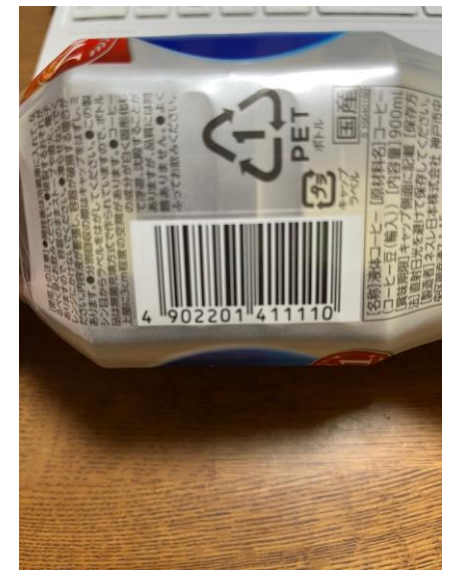

図2.1 ブラックコーヒーのバーコードの表示

バーコードを読み取るためにはバーコードリーダーと言う製品を使用している。バーコードリ ーダーとは、バーコードを光学的に検知しバー(黒)とスペース(白)を解析して、上位端末 (コンピュータなど)が識別可能な電気信号あるいはキャラクタ(文字)に変換する装置である。 バーコードリーダーは光学部品、使い方、形状などから複数の種類がある。現在ではバー コードリーダーを使用してバーコード決済ができる店頭レジが増えている。バーコード決済と は、近年普及が進んでいるキャッシュレス決済手段のひとつである。レジ端末やスマホ決済 アプリでバーコードを読み取ることで、現金の代わりとして支払いを済ませることができる。ス

マホだけで支払いを完結させることができるので、財布を出す必要がなくスピーディーに会 計を終えられるのが特徴である。バーコード決済とはユーザーがスマートフォンのアプリ上 にQRコードやバーコードを表示して、店側がバーコードリーダーで読み取って支払う、ある いは店頭レジに掲げられている専用QRコード(二次元コード)をスマートフォンのカメラで読 み取って支払いをするというものである。このほかにも、水道料金や通信費などのコンビニ 払込票が送られてきた場合に、アプリで払込票に掲載されているバーコードを読み込んで 支払う方法もある。バーコードを読み取る場合、バーコードリーダーを使用して読み取ること ができる。

<span id="page-5-0"></span>2.2  $QR = -F$ 

QRコード(キューアールコード)[6]は、1994年(平成6年)に日本・愛知県の自動車部品メー カーであるデンソーの開発部門(現在は分社化してデンソーウェーブ)が発明したマトリック ス型二次元コードである。データ読み取りや店頭決済用コードとして世界中で多用されてい る。QRは Quick Response の頭字語であり、高速読み取りを目的の一つとしている名称であ る。QRコードはデンソーウェーブの登録商標である。例えば、インターネットのURLを参照す るためにQRコードを作成してそのQRコードをスマートフォンのカメラなどで読み取ると作成 したURLに飛ぶことやライブやスポーツ観戦などスタジアムでの席をインターネットでの予約 するとQRコードを発行してそのQRコードを会場で見せると席の予約が完了するためにQRコ ードを使われています。下の図2.2はQRコードの図を示す。

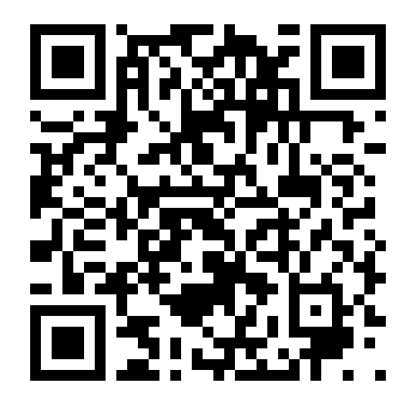

図2.3.1 QRコードの表示

QRコードを読み取るためにはスマートフォンの機能がある。iPhoneでは設定を開いてコント ロールセンサーを開くとコードスキャナーというアプリケーションを追加する必要がある。追加 するとホーム画面に戻り右上にある電波状態やiPhoneの充電のパーセントのところを下にス ライドすると図2.3の画面になります。図2.3の画面の右下のアイコンをタップするとQRコード を読み取るアプリケーションを開くことができる。その他にもappleストアからQRコードを読み 取る既存のアプリケーションがある。

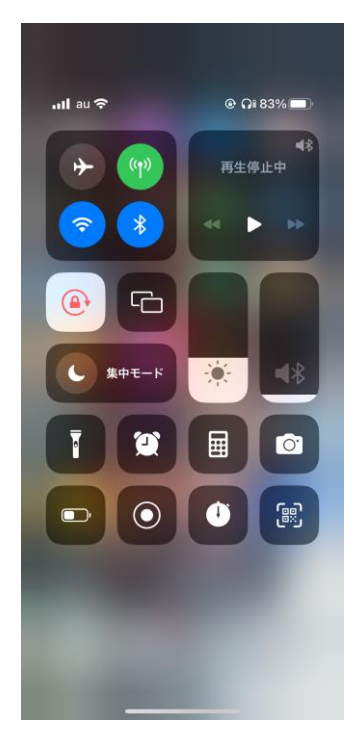

図2.3 コントロールセンサーの画面表示

<span id="page-6-0"></span>2.3 レジゴー

レジゴー[1]とはお買い物しながらセルフレジができるシステムである。一人で商品のバーコ ードを読み取って簡単にアプリケーション内で登録することができる。また、バーコードがな い商品はアプリケーション内で入力することで登録することができる。買いたい商品を登録 することで合計金額が分かるため、事前に計画を立てて買い物することができるため便利で ある。(図2.4)

- 1. スマートフォンの位置情報の取得を許可にしてレジゴーを使いたいお店を選択。
- 2. 買い物する商品のバーコードをスマートフォンのカメラを用いてバーコードをスキャン することでアプリケーション内で買った商品を登録することができる。商品を登録した がいらない商品を買ってしまっても登録した商品を削除する機能がある。
- 3. 買いたい商品をアプリケーション内で全て登録することができれば支払いのボタンを 押すと支払いコード(QRコード)が出力される。
- 4. 出力されたコードをセルフレジ専用のレジの前にあるコードを読み取るシステムに出 力されたコードを読み取ると会計するレジとつながり一人で会計をすることができる。
- 5. 会計が終了するとスマートフォンに表示されるコードをゲートにあるシステムにスマー トフォンの画面をかざすと買い物が完了する。

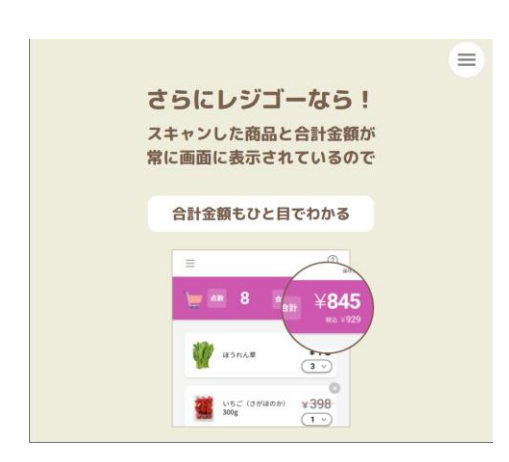

図2.4 合計金額を知ることができる画面

## <span id="page-7-0"></span>2.4 冷蔵庫管理アプリケーション

冷蔵庫管理アプリケーションで一番人気があるアプリケーションは現在では献立や料理を 提案することができるpecco(ぺっこ)というアプリケーションである。機能としては主に三つあ る。

- 1. 今日食べたものをレポートして摂取カロリーを把握することができる
- 2. 家にある食材を記入することができる
- 3. ある食材を用いて料理を提案することができる

食材を管理するために野菜、肉類、魚類、主食・粉物、調味料、スパイス、卵・乳製品・豆類、 デザート、その他に分けて記入することができる。料理を提案することや食材を探すために 検索エンジンを使用することができる。pecco(ぺっこ)と言う冷蔵庫管理アプリケーションのホ ーム画面を示す。(図2.5.1)

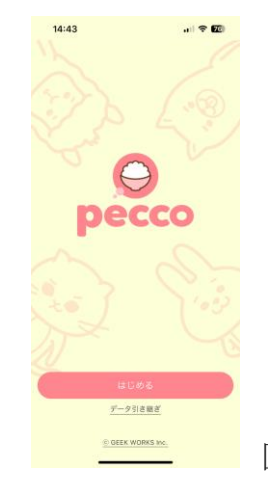

図2.4 peccoのホーム画面

## <span id="page-8-1"></span><span id="page-8-0"></span>第3章 提案手法

3.1 提案するシステムの概要

第2章で述べた既存技術の問題を解決するために三つのシステムを提案する。

- 1. 冷蔵庫の中身を管理するアプリケーション内で入力せずに商品を登録するために 冷蔵庫に内蔵しているカメラを使用して自動的に登録できるシステムを提案する。
- 2. 自宅以外にいるときでも冷蔵庫の中身を把握するためにインターネット上で管理す るシステムを提案する。また、家族で暮らしている人がアプリケーションを共有するこ とができるシステムも提供する。
- 3. 食品ロスを解決するために計画的に買い物できるように料理を提案するシステムを 提案する。

具体的な全体のシステム概要として以下のシステムを提案する。

カメラを冷蔵庫の扉の部分に設置し、冷蔵庫内のカメラとスマートフォンの通信接続を行い、 食品を認識すると以下のようにアプリケーションを起動する。

- ➢ 商品を購入すると冷蔵庫に内蔵しているカメラを使用して商品を識別する。
- → カメラ機能を用いて商品を登録することができるが料理を提案する機能がない場合 や料理を提案する事ができるがカメラ機能を用いて商品を登録する機能が無いアプ リケーションがたくさんある。カメラ機能があるアプリケーションはバーコードの読み取 り専用として使用されています。既存技術では商品を記入しなければならないがカメ ラを使用することで便利に管理できるようにする。
- **バーコードとQRコードの場合、カメラに写すと自動的に商品を登録する。**
- 野菜と果物(バーコードが記載していない商品)の場合、カメラに写すだけで商品を 登録する。
- 料理をして余ってしまった場合、QRコードを作成ページを開き何を作ったかどのくら い量が入っているかを記入する。
- ➢ 記入することができれば自動的にQRコードが書かれたシールを発行する。
- → 料理をして出来上がった食品が残る可能性を考えて商品を管理する機能が存在し ていません。例えば、カレーやシチューなど鍋で作ったものはほとんど余ってしまっ て冷蔵庫に保存することができる。また、商品の袋やプラスチックなどを捨ててしまう とバーコードの存在が無くなるため再び冷蔵庫に入れてしまうと食品の質が落ちてし まい次第には長く保存してしまい食べることができなくなってしまう問題が起こってし まう可能性がある。
- スマートフォンのQRコードを読み取るアプリケーションを使用すると食べていたものと いつ冷蔵庫に入ったかを把握する。
- 賞味期限を記入すると賞味期限が2日前に近づくと通知することと賞味期限が切れ ていることを通知する。
- ➢ 簡単にできる料理を作るために検索できるようにする。
- → 既存のアプリケーションでは作るレシピが限られていて既存の商品を使ってレシピを 提案することができない。
- 楽天レシピ検索サイトを利用して簡単にできる料理を検索できるようにする。
- ➢ 期限が迫ると通知できるようにする
- → 既存のアプリケーションでは賞味期限を記入できないし通知する機能がついていま せん。このようなことがあると冷蔵庫の中に放置している状態になってしまうためその 食品は食べれるか把握できないので危険である。
- 賞味期限を記入していると二日前に賞味期限が迫っていることを通知して賞味期限 が過ぎてしまうと賞味期限が切れていることを通知する。

#### <span id="page-9-0"></span>3.2 QRコードを簡単に作れるアプリケーション

冷蔵庫の中身を共有するためのQRコードを作成する。Googleのスプレッドシート[8]を使っ て冷蔵庫管理システムを作成していつ入荷しているのかを把握する。第3章で問題としてい た作った料理が余ってしまうことやバーコードが書かれていない野菜、果物などを管理する ためにQRコードを作成。そのQRコードの中身はどのくらいの期間保存することができるのか を把握するために、使い捨てのQRコードを作成する。具体的にはGoogleColaboratoryを使 用して始めに何の具材が入っているかを入力すると次にどのくらいの量が残っているかを入 力する。(図3.1、図3.2)最終的にできたQRコードは商品と作った日にちを記録しているため 商品だけではなくいつQRコードが作成されたかを知ることができる。

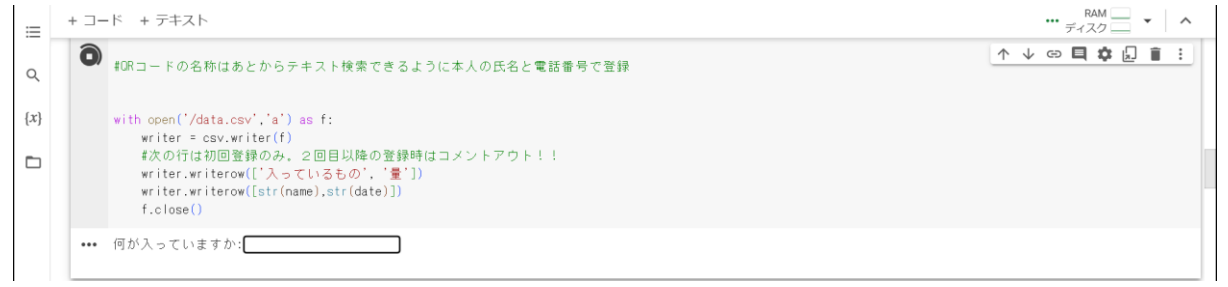

#### 図3.1 QRコードを作成するために具材を入力する場合

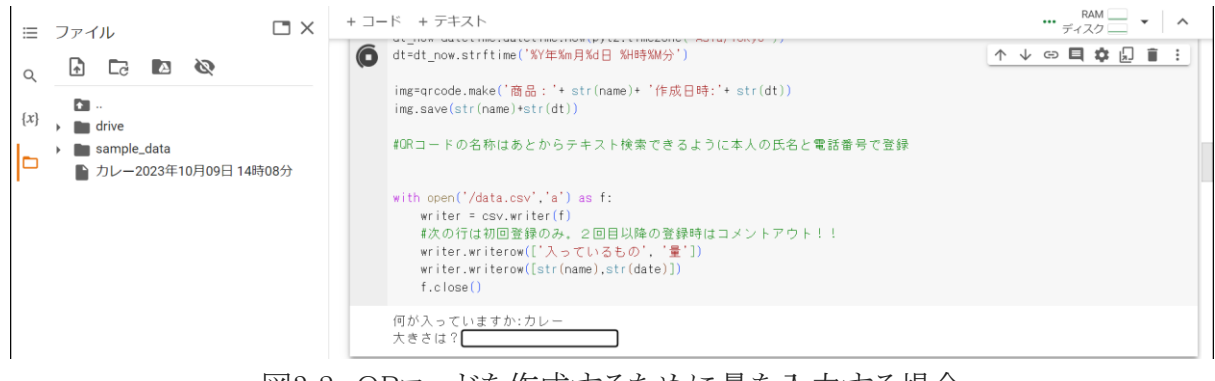

#### 図3.2 QRコードを作成するために量を入力する場合

実際にQRコードをスマートフォンで読み取った場合、図3.3のように読み取ることができる。 ウェブ上で作成できたQRコードはコピー機を使用してQRコードの画像をシールに印刷する。 将来的には自動的に商品とどのくらい冷蔵庫に保存できるかを出力できるシステムができる と便利になると考えている。

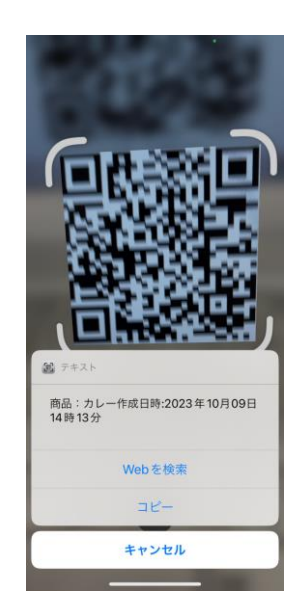

図3.3 作ったQRコードを読み取った場合

## <span id="page-10-0"></span>3.3 ウェブ上で冷蔵庫の中身を管理するアプリケーションの作成

一人暮らしの人対象ではなく家族がいる人のためのアプリケーションを作成する。一人暮ら しの人も同様に簡単にアプリケーションを使用できるようにする。Googleのスプレッドシート [8]を使用してアプリケーションを作成する。GoogleのスプレッドシートはMicrosoft 365に入っ ているExcelと同じように一つ一つのセルを使って数字の表計算や分類などができる仕様に なっている。GoogleスプレッドシートがExcelに比べて圧倒的に有利な点は、同時編集が容 易である。Excelは共同編集機能が限定的で、ファイル共有の手間もかかる。Googleスプレ ッドシートは共有・同時編集を前提としており、招待リンクからアクセスした複数名のユーザ ーで快適なオンライン同時編集が可能。編集内容はリアルタイムで全ての共同編集者に反 映され、他のユーザーがどのセルで作業しているかもひと目で分かる。セル単位でコメント を作成・追記・返信する機能もあるため、共同作業に最適。

Googleのスプレッドシートを使って賞味期限や商品名、入荷日、在庫数、前回買った値段を 把握する。スマートフォンでも編集可能にするためにiPhoneであればappleストアで無料のア プリケーションをダウンロードが必要。管理することだけではなく料理を提案する機能が便利 だと思い楽天レシピ検索サイトのURLを貼り付けていつでもURLに移動できるように作成。ま た、料理を提案できる機能だけではなかなか使用する目的が少ないため、買い物する前や 休日の時に冷蔵庫の中身と比較して一週間の献立を記入できる欄を作成。一人暮らしの人 以外にも家族で暮らしている人も便利に使用できるためにアプリケーションを共有すること で自分以外の人が買い物している場合、連絡せずに効率的に買い物をすることができる。 食材を使用したことを把握するためにチェックリストを作成。チェックマークをつけると使用済 みだと分かるようにした。将来的にはバーコードを読み取ることで入荷日からどのくらい冷蔵 庫に保存できるかを自動的に登録できるようなシステムを開発をすることが必要だ。

Googleのスプレッドシート[8]の拡張機能を使用する。Google Apps Script[9]とは、Googleが 提供しているプログラミング言語である。それぞれの頭文字をとってGAS(ガス)とも呼ばれて いる。Google Apps Scriptの基本的な文法は、JavaScriptの文法を踏襲しており、JavaScript を学習済みなら、ほとんどそのまま利用できる。それに加えて、GmailやGoogleカレンダー、 Googleドライブ、Google翻訳など、Googleのサービスを扱うための機能を提供しており、それ らのGoogleサービスを連携、自動化させて活用することができる。 さらにTwitterやLINEなど、 Google以外のサービスとも連携が可能で、このような自動化や連携により、業務の効率化を 図れる。今回はGASと言う拡張機能を使用してGmailやemailに賞味期限が近づいていること と賞味期限が切れていることを通知するようにする。賞味期限をスプレッドシートに記入し、 本日の日付と賞味期限を見比べて2日前であれば通知できるようにしました。また、賞味期 限が過ぎている時も同じように通知するように設定。スマートフォンの場合、次の図3.4のよう に通知がきて、パソコンの場合は図3.5に通知される。

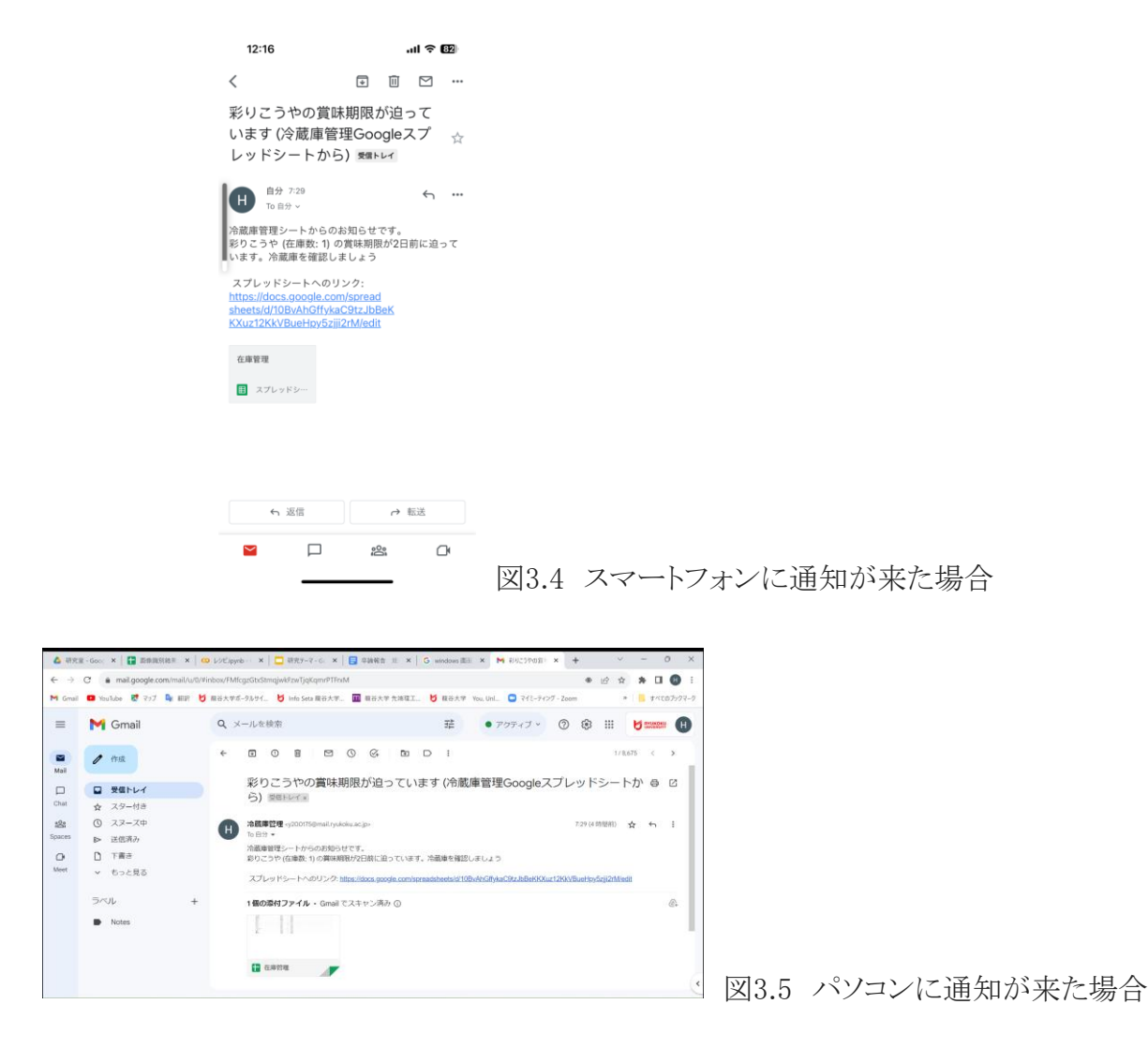

## <span id="page-12-0"></span>3.4 料理を提案する機能

緒言で話した食品ロス問題を解決するためには管理している冷蔵庫の中の商品を利用す るために料理を提案するシステムを提案する。冷蔵庫の中身を管理することだけではなく、 既存のアプリケーション(ぺっこ)のように料理を提案できるように楽天レシピ検索サイトのUR Lを添付。既存のアプリケーション(ぺっこ)では既存の商品を使ったレシピを提案することが できないため今回は楽天レシピ検索サイトを利用する。楽天レシピ検索サイトでは20万以上 のレシピが登録されているため簡単なレシピから難しいレシピまで幅広い料理を提案するこ とができる。作りたいレシピの画像以外にも作り方や材料費までサイトに載っているため(図 3.6、図3.7)冷蔵庫の中身の商品と比べて何が足りないかを知ることができるため間違えて 同じ商品を買ってしまうリスクがありません。例えば、ハンバーグを作ってみようと思って買い 物をしているとオンライン上でレシピを見ているため買い物中でも効率的に買い物をするこ とができる。

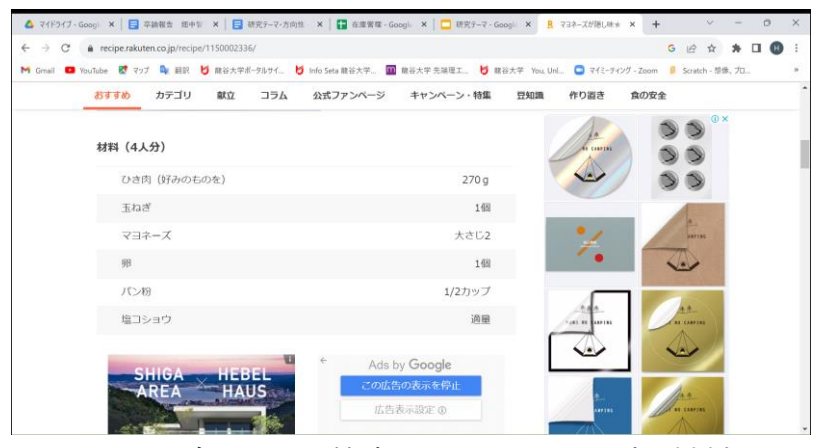

図3.6 楽天レシピ検索サイト ハンバーグの材料

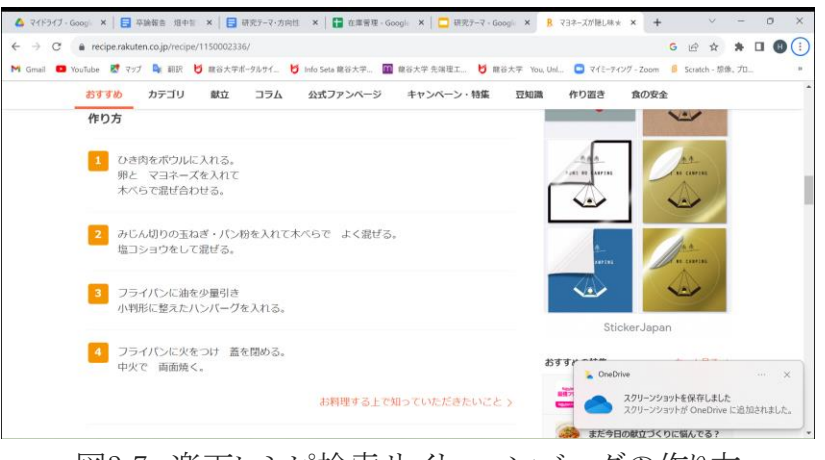

図3.7 楽天レシピ検索サイト ハンバーグの作り方

## <span id="page-13-1"></span><span id="page-13-0"></span>第4章 実験内容・結果・考察

### 4.1 カメラを用いてバーコード、QRコードの読み取り実験

冷蔵庫の中身に入れるだけで自動的にバーコードを認識してアプリケーション内に入れた 商品を把握することができるアプリケーションを提案するために実験を行う。そのためにはパ ソコンとスマートフォンのカメラを使って簡単にバーコードを読み取ることができるかを検証 する。また、読み取ったバーコードの番号が商品と連携しているかを検証する。現在でもQR コードを読み取るためにスマートフォンではカメラを使用していますがバーコードを読み取る 機能は既存のアプリケーションを使用しなければ読み取ることができません。今回はバーコ ードで商品検索という既存のアプリケーションを使ってどのくらいの確率で読み取ることがで きるのかを検証する。

<span id="page-13-2"></span>4.1.1 実験内容

バーコードやQRコードを読み取るためにはubuntu環境を使ってvirtual studio code[9]と言う アプリケーションを使用してPythonを記述、実行を行う。Visual Studio Code は、マイクロソフ トが開発したオープンソースのコードエディタで、軽量かつ高速、高機能が特徴である。多く のプログラミング言語に対応し、 Git との統合やデバッグ機能なども備えている。また、クロス プラットフォーム対応であり、 Windows 、 Mac 、 Linux で使用できるのが魅力。Visual Studi o Code はシンプルで直感的な操作性を提供し、豊富な拡張機能やコミュニティのサポート により、初心者から上級者まで幅広い開発者が利用できるエディタとしてアプリ開発現場で 広く利用されている。パソコンの方ではvirtualstudiocode[9]を使用してバーコードとQRコー ドを読み取ることができるようにPythonで記述して作成する。パソコンでは数字を出力できる が商品を出力することができないため別のPythonファイルで商品検索できるアプリケーショ ンを作成する。具体的には楽天APIを利用して数字を入力すると商品が出力できるように作 成する。また、楽天API以外でもウェブ上で商品検索できるサイトがあるので使用する。パソ コンのカメラで実際に付いている商品のバーコードを読み取るために、図4.1のようにカメラ をかざすだけで番号が出力できるように実験を行う。QRコードも同様にカメラ機能を使用し てQRコードの中身を出力できるかを検証する。

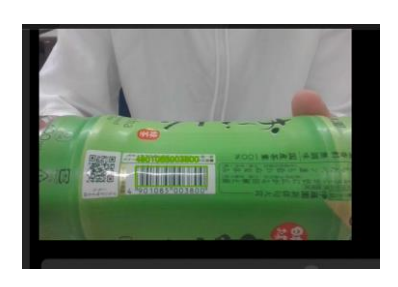

図4.1 パソコンでバーコードを読み取る画像

スマートフォンの方は読み取ることができる商品を出力する既存のアプリケーションを使用し てパソコンで出力された結果とスマートフォンのアプリケーションで出力された結果が同じで あるかを検証します。また、楽天APIとウェブ上の商品検索結果と実際の商品を比較して合 っているのかを検証する。

<span id="page-14-0"></span>4.1.2 実験結果・考察

始めにパソコンとスマートフォンのカメラの性能の比較の結果は次の表4.1になった。

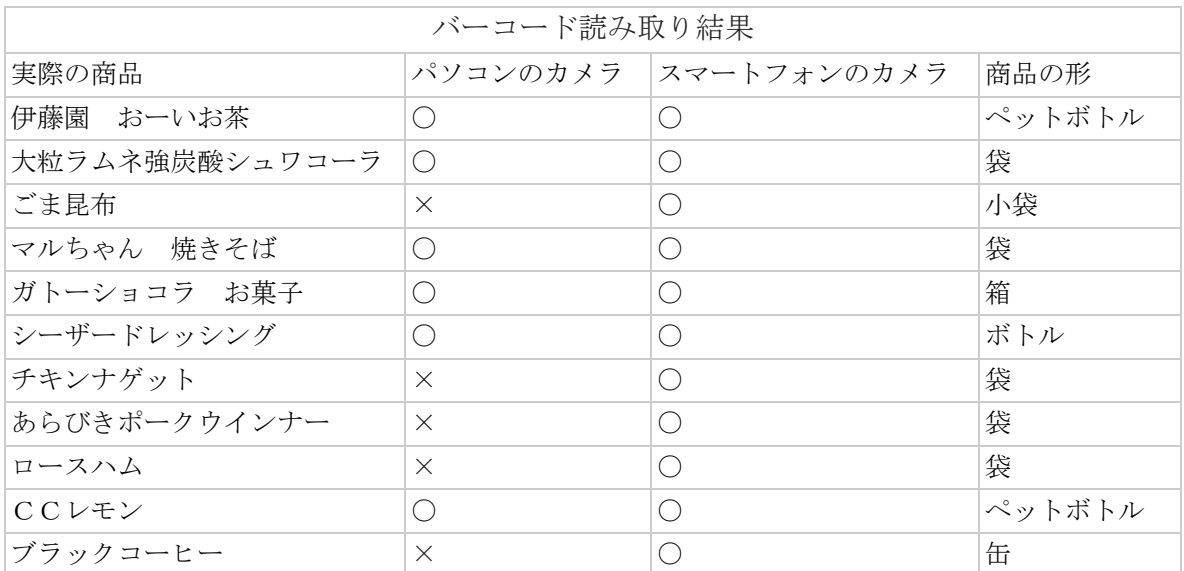

表4.1 パソコンとスマートフォンのカメラの性能の実験結果

考察

表4.1を見てスマートフォンのカメラは全ての商品を読み取ることができましたがパソコンのカ メラでは全ての商品を読み取ることができなかった。箱やペットボトル(図4.2、図4.3)は読み 取ることができたが凸凹な缶や開封済みの小袋などを読み取ることができなかった。(図4.4、 図4.5)また、角度を変えて読み取ることができるのかを検証した結果、スマートフォンのカメ ラでは角度関係なく読み取ることができたがパソコンのカメラでは読み取ることができなかっ た。実験結果としてはパソコンのカメラよりスマートフォンのカメラの方がバーコードをしっかり 読み取ることができることが結果として出た。確率としてはスマートフォンのカメラの性能は10 0%読み取ることができて、パソコンのカメラでは55%読み取ることができるという結果が出た。 今後、画像処理技術を用いる場合はスマートフォンのカメラや小型カメラを使用することで 新しい画像処理技術を用いたIoT製品を開発することができると考えている。

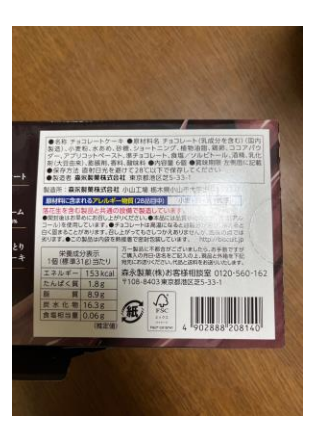

図4.2 ガトーショコラの箱のバーコードの画像

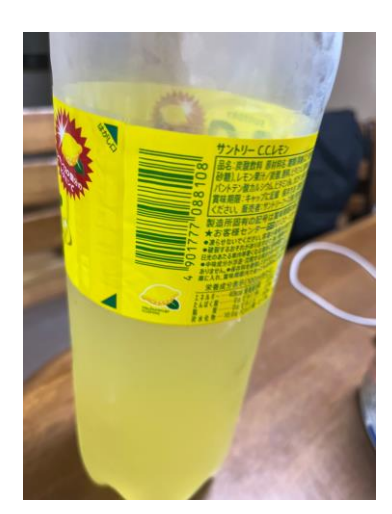

図4.3 ペットボトルのバーコードの画像

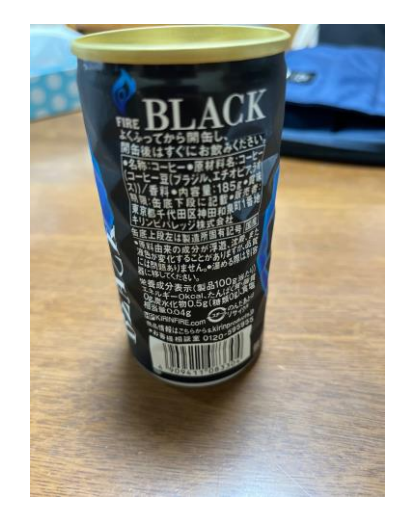

図4.4 凸凹な缶のバーコードの画像

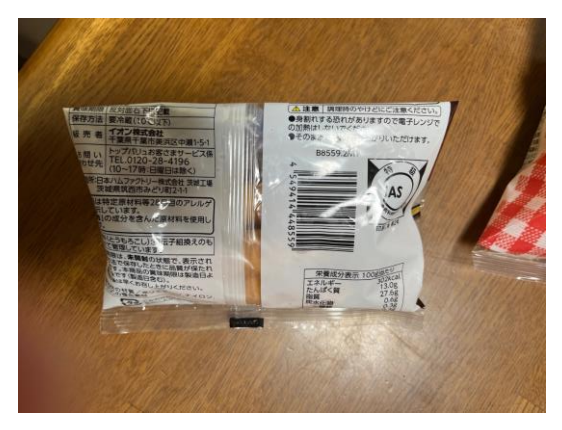

図4.5 開封済みの小袋のバーコードの画像

次に実際の商品とウェブ上の商品検索結果とバーコードで読み取ったバーコードの番号を 楽天APIで商品検索結果を比較した実験結果は次の表4.2、表4.3のような結果になった。

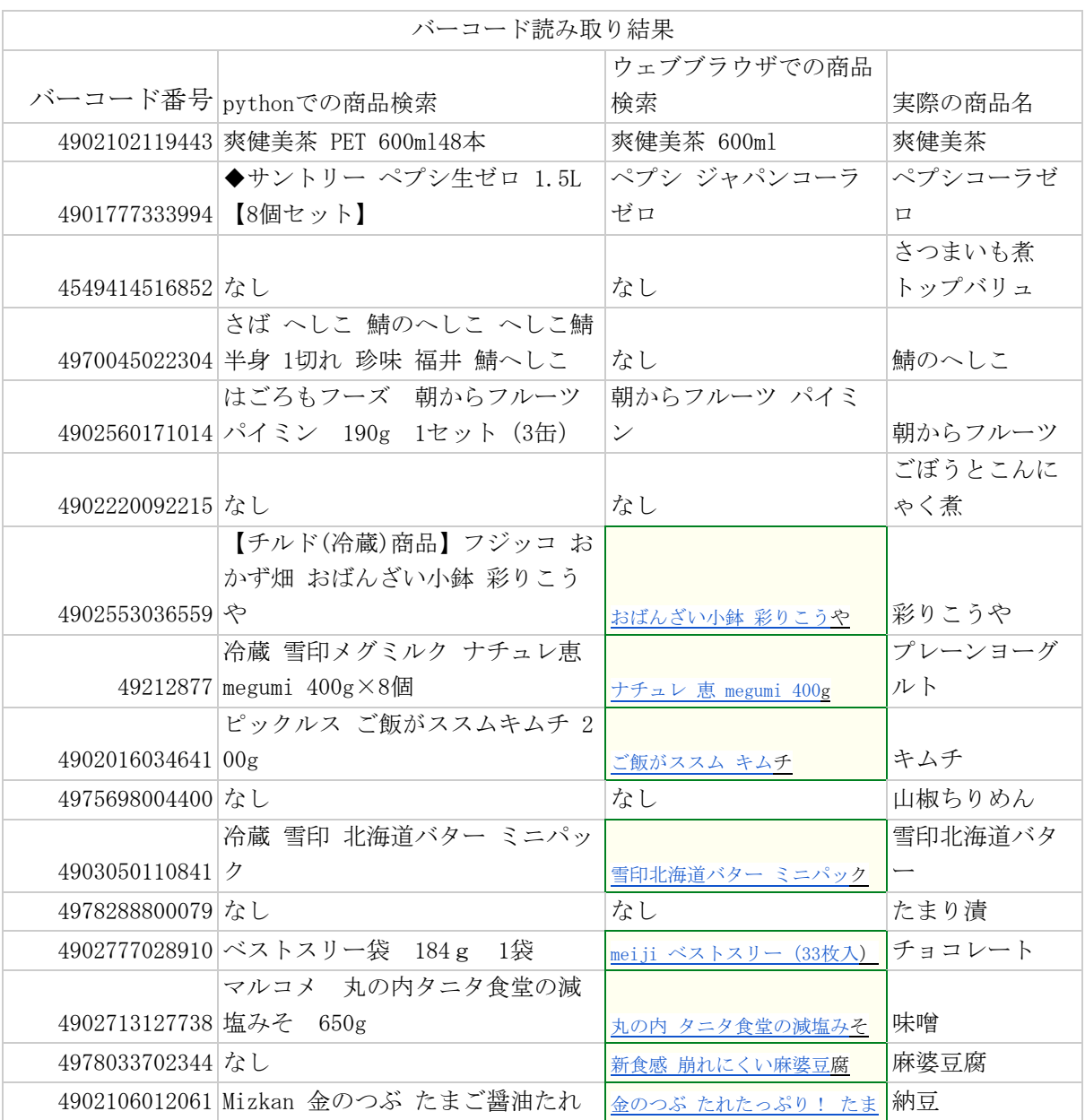

|                         |                                 | <u>ご醤油たれ</u>                  |          |
|-------------------------|---------------------------------|-------------------------------|----------|
| 4549414485929 なし        |                                 | なし                            | 味付け油揚げ   |
|                         | 【チルド(冷蔵)商品】 フジッコ お              |                               |          |
|                         | かず畑 おばんざい小鉢 なめらか                | フジッコ白和え. (おばんざい               |          |
| 4902553036719 白和え       |                                 | 小鉢)                           | 白和え      |
|                         | フジッコ おまめさん 豆小鉢 やさ               | おまめさん 豆小鉢 やさい豆 6              |          |
| 4902553024020 い豆        |                                 | $5g \times 2$                 | やさい豆     |
|                         |                                 |                               | 白あえベースね  |
| 4904566582184 なし        |                                 | なし                            | りごま      |
| 4902220125142 なし        |                                 | なし                            | 焼鮭ほぐし    |
| 4977890125716 なし        |                                 | なし                            | 天理ラーメン   |
|                         | 4548780560599 日清食品 日清のナポリタン 2人前 | 日清のナポリタン 135g×2人前             | 日清ナポリタン  |
|                         | 4902402869499 ハウス こくまろハヤシ       | こくまろハヤシ                       | こくまろハヤシ  |
|                         | ハウス食品 バーモントカレー                  | バーモントカレー 中辛 12皿分              | バーモントカレ  |
| 4902402853887 中辛        |                                 | $(6 \text{ m} \times 2)$ 230g | ー 中辛     |
| 4901259500418 なし        |                                 | なし                            | ほそめパン粉   |
| 4520799320173 なし        |                                 | なし                            | すりごま     |
| 4520799241973 なし        |                                 | 北海道産片栗粉                       | 片栗粉      |
| 4979250152479 なし        |                                 | フランクリンアソート4種                  | ウインナー    |
| 4902586342894 なし        |                                 | なし                            | ロースハム    |
| 4901231304881 なし        |                                 | ボークビッツ                        | ポークビッツ   |
|                         | 4902106860655 ミツカン ごましゃぶ 250ml  | ごましゃぶ                         | ごましゃぶ    |
|                         | カゴメ<br>醸熟ソースとんかつ 500            | カゴメ 醸熟 とんかつソース 5              |          |
| 4901306097526 ml        |                                 | 00m1                          | とんかつソース  |
|                         | 江崎グリコ アーモンド効果 砂糖                |                               |          |
| 4971666488623 不使用 200ml |                                 | アーモンド効果 砂糖不使用                 | アーモンド効果  |
| 4979618102436 なし        |                                 | なし                            | うなぎのたれ   |
|                         | ヤマサ醤油 ヤマサ さしみしょ                 |                               |          |
| 4903001922066 うゆ 200ml  |                                 | さしみしょうゆ                       | さしみしょうゆ  |
|                         | 4902106291947 ミツカン すし酢 昆布だし入り   | すし酢 昆布だし入り 360ml              | すし酢昆布だし  |
|                         | キユーピー コールスロードレッシ                |                               | コールスロード  |
| 4901577073540 ング        |                                 | <u>コールスロードレッシング</u>           | レッシング    |
|                         |                                 |                               | 胡麻ドレッシン  |
| 4905132159878 なし        |                                 | なし                            | ゲ        |
|                         |                                 |                               | ヤマキ 割烹白  |
|                         | 4903065241004 ヤマキ 割烹白だし500m     | 割烹白だし 500ml                   | だし500m   |
|                         |                                 |                               | オイルソースし  |
|                         | キユーピー パスタを手作りオイル                | パスタを手作りオイルソースし                | ょうゆ&ペパー1 |
|                         | 4901577047275 ソースしょうゆ&ペパー150ml  | ょうゆ&ペパー                       | 50m1     |
|                         | 4903001941524 ヤマサ醤油 昆布ぽん酢 500ml | ヤマサ昆布ぽん酢 500ml                | 昆布ポン酢    |
| 4981099602206 なし        |                                 | ごちそう生活 白玉                     | 卵        |
| 2080003004012 なし        |                                 | なし                            | レタス      |
| 4945167001032 なし        |                                 | ほぐしめじ                         | しめじ      |

表4.2 商品検索結果の比較実験の結果

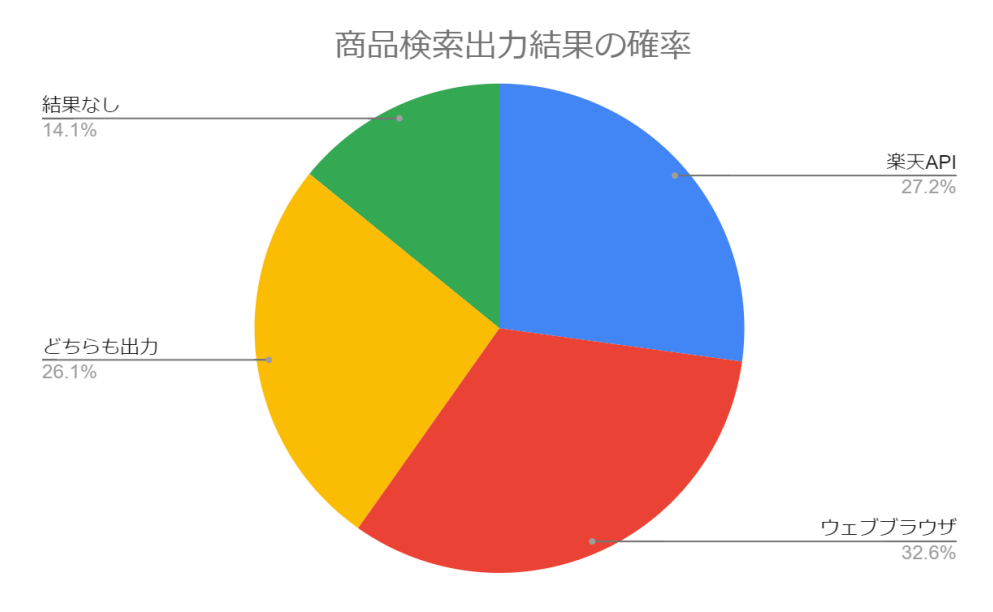

表4.3 商品検索出力結果の確率

考察

数字が出力されていても全国で商品が登録されていない商品がたくさんあるため商品検索 をしても出力されない結果もあることが分かった。また、地元のお土産の商品は楽天APIの 方が出力されることがある。新商品の場合はウェブ上の商品の方が出力されていることがあ る。表4.3を見てウェブブラウザの方が番号を入力したら出力される確率が高いため楽天API よりウェブブラウザで商品登録している商品が多いことが分かった。

#### <span id="page-18-0"></span>4.2 野菜、果物の静止画像のマッチング実験

4.1でバーコードを読み取る実験を行ったが、冷蔵庫に入れる商品の中にはバーコードが 記載していない商品がある。例えば、袋に入っていない野菜や果物などがある。実験の目 的は野菜や果物を自動的に識別できるようにすることで将来的にはリアルタイムで冷蔵庫の 中に内蔵しているカメラの機能として自動的に野菜や果物を識別することができて識別した データを登録できるようにしていきたいと考えている。

#### <span id="page-18-1"></span>4.2.1 実験内容

事前に野菜や果物の画像をデジタルカメラを使用して野菜や果物の静止画像を撮る。撮っ た静止画像はGoogleドライブで画像を保存する。画像を読み取るためのオープンソースとし てopencvをインストールしてPythonを記述する。技術としてはGoogleColaboratoryと言うPyth onを記述、実行できるサービスを使用する。野菜や果物を識別するためにGoogleColaborat oryを使用してオンライン上の画像を取得して画像を保存する。野菜や果物を識別するため にCNN(畳み込みニューラルネットワーク)を使用して画像を入力すると事前に学習していた

画像と比較して同じ結果になるか検証する。CNN(畳み込みニューラルネットワーク)を完成 するためには膨大な量のデータを取得しなければなりません。実際には一つの野菜に対し て約100枚程度の画像を取得して学習して静止画像と比較する。

GoogleColaboratoryのノートブック作成時には、GPUではないため、下記操作にてGPUを使 えるようにする。上部メニューのランタイムから ランタイムのタイプを変更を選択。ハードウェ アアクセラレータ を None から GPU に変更して保存。野菜の25種類の学習データを用いて 野菜の識別を行う。野菜の種類はトマト、アスパラガス、ブロッコリー、大根、枝豆、えのき、 ごぼう、ゴーヤ、白菜、じゃがいも、かぼちゃ、キャベツ、きゅうり、水菜、なすび、長ネギ、人 参、ピーマン、れんこん、レタス、さつまいも、椎茸、玉ねぎで事前に学習データを作成。ま た、人気の野菜ランキングのトップ5に入る野菜だけで識別を行う。野菜の人気ランキングの トップ5はキャベツ、玉ねぎ、じゃがいも、大根、トマトの5種類である。果物は10種類の学習 データを用いて果物を識別する。果物の種類はバナナ、イチゴ、みかん、ブドウ、桃、キウイ フルーツ、スイカ、りんご、パイナップル、メロンで学習データを作成。

#### <span id="page-19-0"></span>4.2.2 実験結果・考察

野菜25種類の実験結果は次の表4.4のようになる。

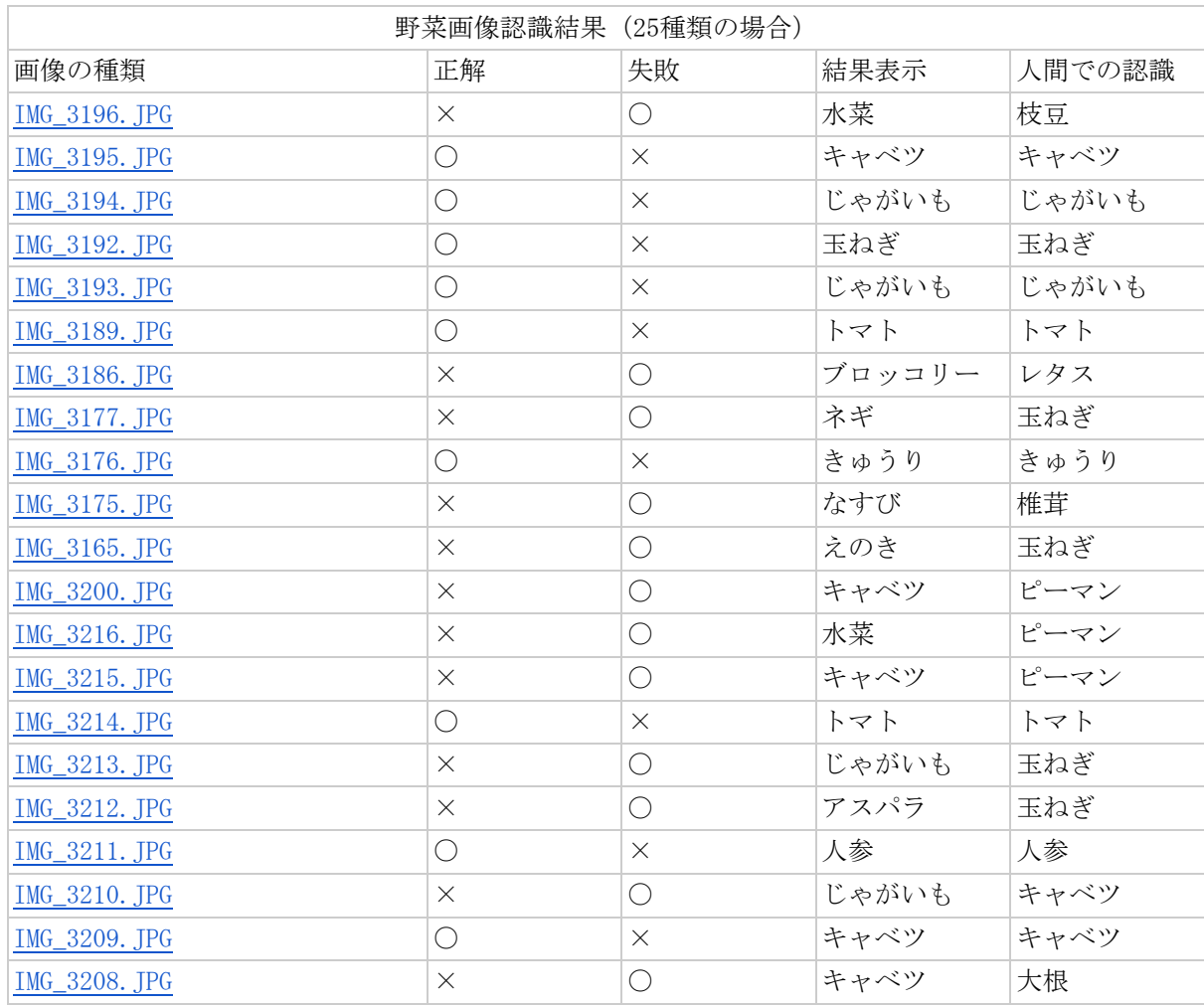

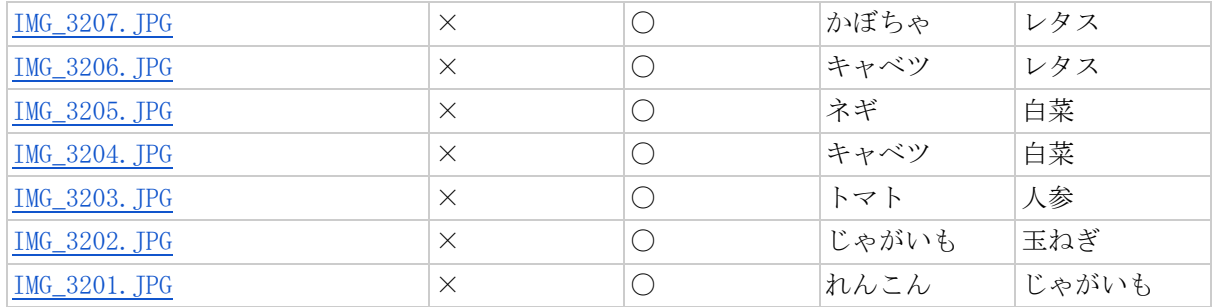

表4.4 野菜の25種類の識別結果

野菜5種類の実験結果は次のように表4.5のようになる。

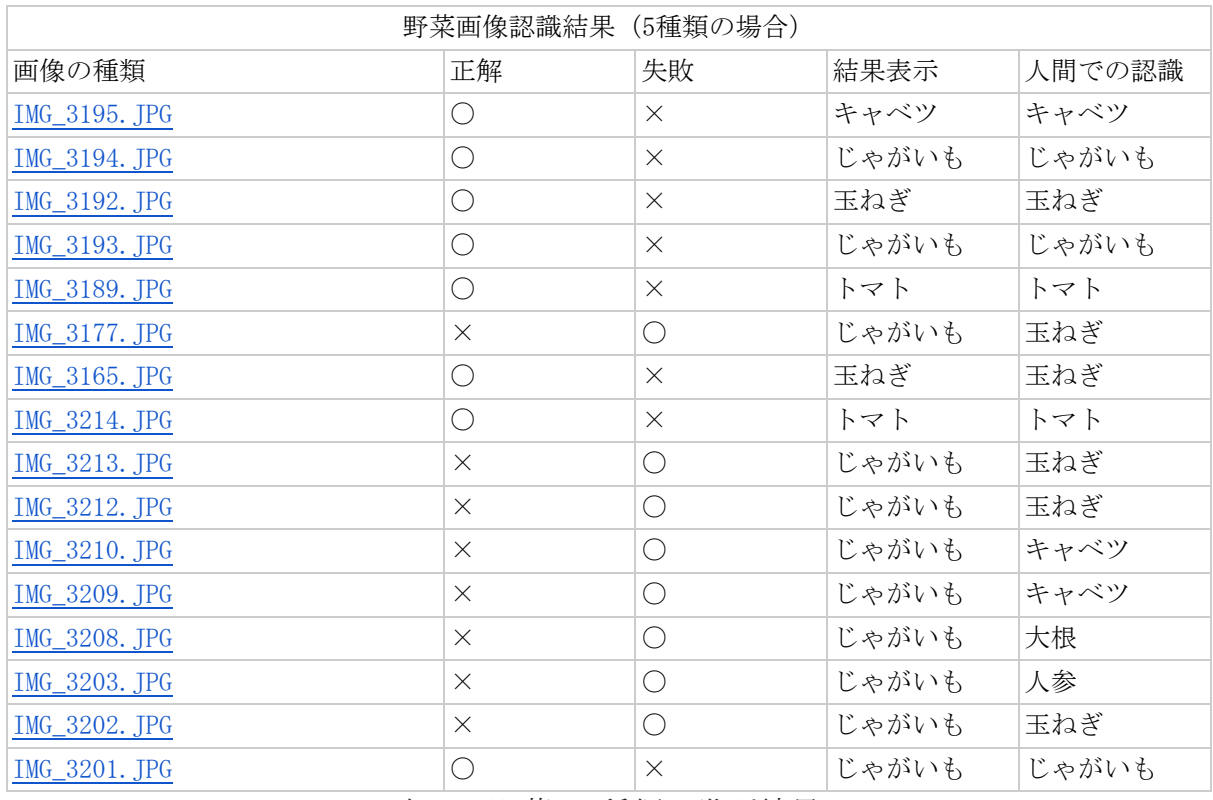

表4.5 野菜の5種類の識別結果

果物10種類の実験結果は表4.6のようになった。

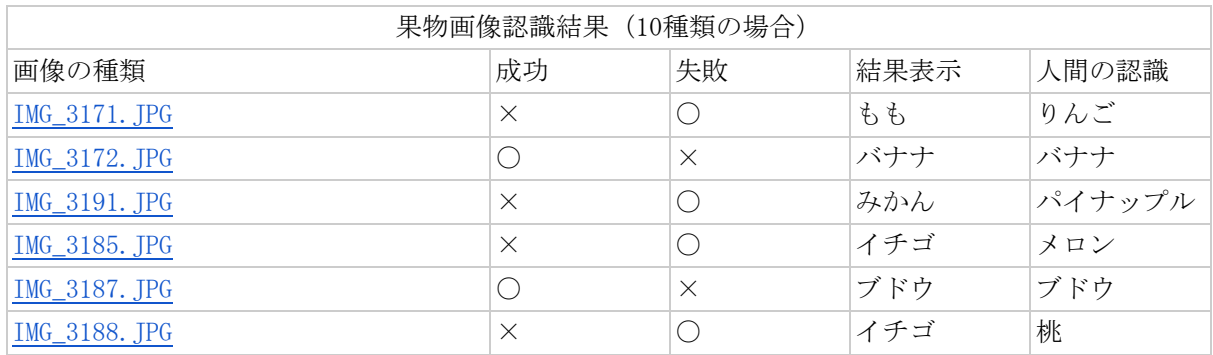

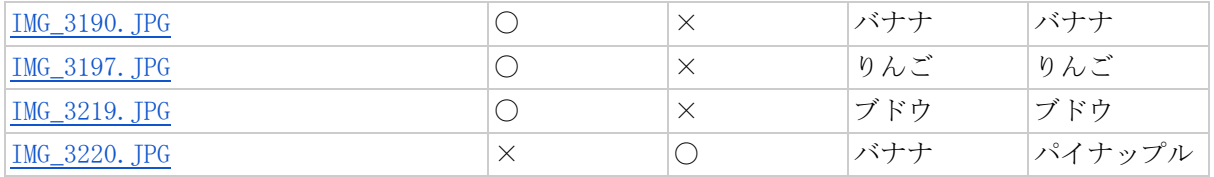

表4.6 果物10種類の識別結果

果物人気のある5種類の識別結果は表4.7のようになった。

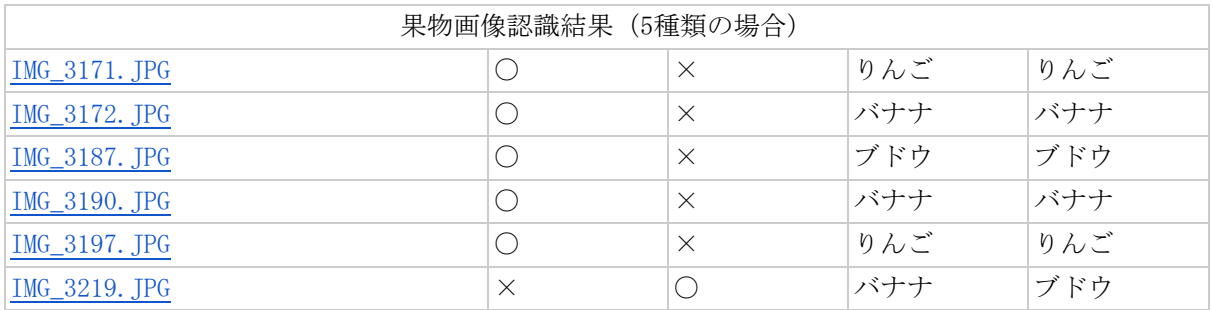

表4.7 果物5種類の識別結果

野菜と果物の識別結果の正解率をまとめると表4.8のようになった。

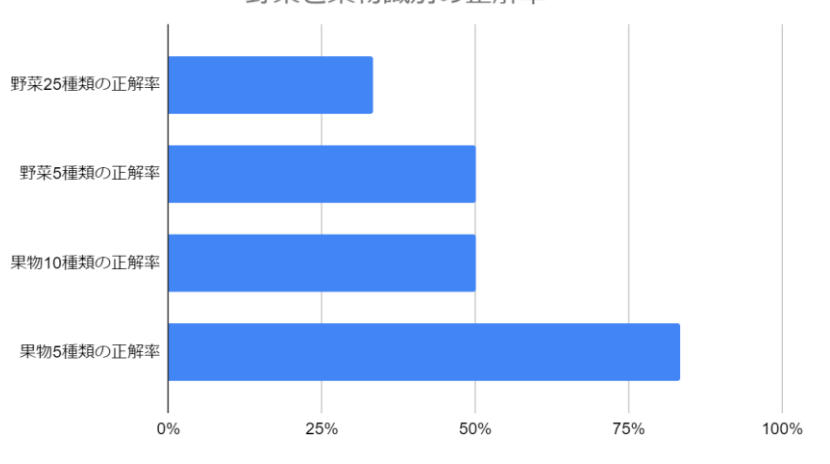

野菜と果物識別の正解率

表4.8 識別結果の正解率のグラフ

考察

全体の結果を見て比較するデータが多いほど識別することが困難なことが分かった。表4.4 を見て人間での識別と結果表示を比較してみるとしっかり識別できている野菜データがあれ ばないデータも存在している。野菜のデータの種類を減らすことで表4.4と比べて正解の確 率が上がっているが識別できない画像もたくさんあった。特に玉ねぎやキャベツの識別がで きていないことが分かるがトマトはしっかり識別することができている。表4.6を見て野菜同様 に人間での識別と結果表示を比較してみるとしっかり識別できている野菜データがあれば ないデータも存在している。また、袋に入っている画像(図4.6)やラップで巻いている画像

(図4.7)や使用している野菜や果物を識別することが難しいことが分かった。野菜や果物の 識別が難しい場合、QRコードを作成して管理する方法で野菜や果物を自動的に識別せず に管理することができるのではないかと考えている。

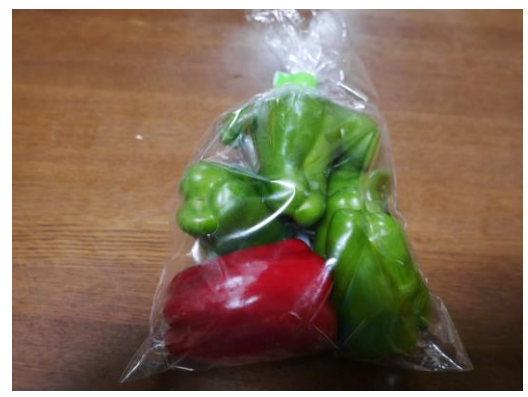

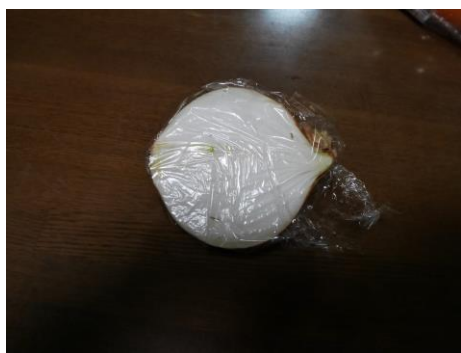

図4.6 袋に入っている野菜の画像

図4.7 ラップを巻いている野菜の画像

## <span id="page-22-0"></span>4.3 レシピの料理データ

食品ロスとして問題となっている食べ残しを減らすために計画的に料理ができるために料理 を提案するシステムを開発するためにどのようにしてレシピのデータを取得して提案してい るかを調べる。インターネットが普及しているため料理を提案するアプリケーションが増えて いる中、今回は楽天レシピ検索サイトを利用する。現在、インターネット上にたくさんの情報 がある中、料理を簡単に提案するためにどのようにしてデータを管理しているのかを把握す る。

<span id="page-22-1"></span>4.3.1 実験内容

楽天APIを使用するために無料でユーザーを登録してアプリIDを作成。作成後GoogleColab oratoryを使用して新規ファイルを作成。データを自動的に取得できるためにプログラミング 言語としてはPythonを使用して楽天APIを利用する。始めに楽天APIを使用して全ての料理 レシピのデータを取得する。全ての料理データから調べたい料理データを取得するために キーワードから料理を抽出するように作成する。

<span id="page-23-0"></span>4.3.2 実験結果

全体の料理データから抽出した結果からキーワードを入力して出た料理データは次の表4. 7のようになる。今回は全体の料理レシピのデータからご飯ものを抽出して炊き込みご飯の 料理レシピのデータを取得する。

|index|category1|category2|category3|categoryId|categoryName| |4|14|||14|ご飯もの| |120|14|132||14-132|炊き込みご飯| |858|14|132|1321|14-132-1321|栗ご飯| |860|14|132|1322|14-132-1322|たけのこご飯| |862|14|132|2144|14-132-2144|とうもろこしご飯| |864|14|132|1325|14-132-1325|松茸ご飯| |867|14|132|2099|14-132-2099|ひじきご飯| |868|14|132|1328|14-132-1328|かやくご飯| |869|14|132|138|14-132-138|混ぜご飯| |870|14|132|137|14-132-137|その他の炊き込みご飯| |880|14|135|2146|14-135-2146|とろろ・麦とろご飯| |1256|24|238|1047|24-238-1047|バーベキューのご飯もの| 表4.7 ご飯ものを抽出した結果

次にご飯ものから炊き込みご飯のレシピを取得した結果を表4.8のように抽出したデータを 取得する。表4.7ではcategoryIdが14-132とデータが抽出しているのでプログラムで14-132と 入力して炊き込みご飯のデータを抽出する。

{'result': [{'foodImageUrl': 'https://image.space.rakuten.co.jp/d/strg/ctrl/3/89bc73e0b12 2856e5b1c0751a2be5209fe8712f2.84.9.3.3.jpg',

 'mediumImageUrl': 'https://image.space.rakuten.co.jp/d/strg/ctrl/3/89bc73e0b 122856e5b1c0751a2be5209fe8712f2.84.9.3.3.jpg?thum=54',

> 'nickname': 'momomo', 'pickup': 0,  $'rank$ : '1'. 'recipeCost': '300円前後', 'recipeDescription': '鶏肉なしですが、食べごたえ抜群 !! ¥n' '箸が止まらなくなる炊き込みご飯です。\n' 'なんだかおばあちゃんを思い出すような昔ながらの間違いない味

です。',

 'recipeId': 1850018095, 'recipeIndication': '約1時間',

 'recipeMaterial': ['米', 'ごぼう', '人参', 'しいたけ', '油揚げ', '糸こんにゃく', '●しょうゆ', '●酒', '●砂糖', '●顆粒だし', '水'],

'recipePublishday': '2020/12/30 09:19:44',

'recipeTitle': '3合用★おかわり確実!昔ながらの炊き込みご飯',

'recipeUrl': ['https://recipe.rakuten.co.jp/recipe/1850018095/'](https://recipe.rakuten.co.jp/recipe/1850018095/),

表4.8 炊き込みご飯の料理データを抽出した結果

考察

楽天レシピのデータを取得できた。データを取得して複雑な仕組みになっていることから簡 単なレシピデータを作成することができるのではないかと考えている。料理名と材料と一つ の料理する画像を出力することで見栄えも良くなるのではないかと考えている。膨大なデー タを管理するためにはカテゴリー別に識別することによってデータを絞っていることが分かっ た。冷蔵庫管理アプリケーションの機能として料理を提案するシステムを搭載しているが、 楽天レシピのデータや他のレシピのデータを取得することで難しいレシピから簡単なレシピ を提案するシステムができるのではないかと考えている。

## <span id="page-25-0"></span>第5章 結論

本研究では食品ロスの問題を解決するための冷蔵庫の中身を管理するためにカメラを用い て商品を識別できるシステムができるのではないかと考察してきた。

今回の実験ではカメラを使用して自動登録できるかを確認するためにバーコードを読み取 る実験を行った。カメラを用いてバーコードを数字で読み取ることができたが商品名は出力 されない商品もあった。バーコードを読み取ることができたが全国で商品が登録できていな いことから今後はバーコードの商品登録したデータが簡単に取得できる機能が必要だと考 えている。

バーコードがない野菜と果物はニューラルネットワークを用いて画像認識する実験を行った。 今回の実験で識別できなかったラップを巻いている画像や使用済みの画像を識別できるよ うになると冷蔵庫内の管理方法として実用的であると考えている。

QRコードを作成するシステムを提案して上手く作成することができた。使用済みの商品や 作ってしまった料理を管理するためにQRコードを作成してそのQRコードを貼り付けて使用 するアプリケーションがあるとQRコードを読み取るだけで簡単に把握することができ、今後 のシステムの機能として活用することができるのではないかと考えている。野菜と果物の管 理方法も同様にQRコードを作成して野菜や果物を入れている袋に貼り付けると活用できる のではないかと考えている。

賞味期限を通知するシステムを提案して賞味期限を入力すると通知するシステムを作成す ることができた。既存の冷蔵庫管理アプリケーションでは賞味期限が近づくと通知する機能 が存在していないことから、冷蔵庫に入れるだけでカメラが商品を読み取り、自動に賞味期 限を設定する機能があると実用的であると考えている。

ホームページからレシピデータを取得することができたがレシピを提案することができなかっ た。食品ロス問題を解決するために料理を提案するシステムを検討して実際に楽天レシピ のデータを取得して膨大なデータベースが存在していることが分かり、今後の機能としては 冷蔵庫内の商品から簡単に料理を提案する機能が必要となる。この機能が実現できれば 食品ロス問題を解決することに役立つのではないかと考えている。

# <span id="page-26-0"></span>謝辞

本研究を進めるにあたり、様々なご指導を頂きました三好力教授に深く感謝いたします。ま た、お忙しい中研究の過程で様々な助言を頂きました同研究室の皆様に深く感謝いたしま す。

# <span id="page-27-0"></span>参考文献

[1]レジゴー | お買い物しながらセルフレジ

<https://www.regigo.jp/>

[2]エネルギーと環境 Vol.15 食品ロス問題 私たちに出来ること

[https://ene-fro.com/article/ef120\\_a1/](https://ene-fro.com/article/ef120_a1/)

[3]【基本を解説】画像認識とは?主な活用例5つ|何ができる?その仕組みは?

<https://business.ntt-east.co.jp/content/cloudsolution/column-391.html>

[4]【Python×OpenCV】 初めてのOpen CV(画像処理ライブラリ)ガイド

<https://www.klv.co.jp/corner/python-opencv-what-is-opencv.html>

[5]QRコード決済

[https://ja.wikipedia.org/wiki/QR%E3%82%B3%E3%83%BC%E3%83%89%E6%B1%BA%E6%B8%](https://ja.wikipedia.org/wiki/QR%E3%82%B3%E3%83%BC%E3%83%89%E6%B1%BA%E6%B8%88) [88](https://ja.wikipedia.org/wiki/QR%E3%82%B3%E3%83%BC%E3%83%89%E6%B1%BA%E6%B8%88)

 $[6]$ QRコード

<https://ja.wikipedia.org/wiki/QR%E3%82%B3%E3%83%BC%E3%83%89>

[7]バーコードとは

<https://www.denso-wave.com/ja/adcd/fundamental/barcode/barcode/index.html> [8]Googleスプレッドシートの使い方は?

https://www.itscom.co.jp/forbiz/column/cloud/9979/#:":text=Google%E3%82%B9%E3%83% [97%E3%83%AC%E3%83%83%E3%83%89%E3%82%B7%E3%83%BC%E3%83%88%E3%81%8CExcel%E](https://www.itscom.co.jp/forbiz/column/cloud/9979/#:~:text=Google%E3%82%B9%E3%83%97%E3%83%AC%E3%83%83%E3%83%89%E3%82%B7%E3%83%BC%E3%83%88%E3%81%8CExcel%E3%81%AB%E6%AF%94%E3%81%B9%E3%81%A6%E5%9C%A7%E5%80%92%E7%9A%84,%E5%90%8C%E6%99%82%E7%B7%A8%E9%9B%86%E3%81%8C%E5%8F%AF%E8%83%BD%E3%81%A7%E3%81%99%E3%80%82) [3%81%AB%E6%AF%94%E3%81%B9%E3%81%A6%E5%9C%A7%E5%80%92%E7%9A%84,%E5%90%8](https://www.itscom.co.jp/forbiz/column/cloud/9979/#:~:text=Google%E3%82%B9%E3%83%97%E3%83%AC%E3%83%83%E3%83%89%E3%82%B7%E3%83%BC%E3%83%88%E3%81%8CExcel%E3%81%AB%E6%AF%94%E3%81%B9%E3%81%A6%E5%9C%A7%E5%80%92%E7%9A%84,%E5%90%8C%E6%99%82%E7%B7%A8%E9%9B%86%E3%81%8C%E5%8F%AF%E8%83%BD%E3%81%A7%E3%81%99%E3%80%82) [C%E6%99%82%E7%B7%A8%E9%9B%86%E3%81%8C%E5%8F%AF%E8%83%BD%E3%81%A7%E3%8](https://www.itscom.co.jp/forbiz/column/cloud/9979/#:~:text=Google%E3%82%B9%E3%83%97%E3%83%AC%E3%83%83%E3%83%89%E3%82%B7%E3%83%BC%E3%83%88%E3%81%8CExcel%E3%81%AB%E6%AF%94%E3%81%B9%E3%81%A6%E5%9C%A7%E5%80%92%E7%9A%84,%E5%90%8C%E6%99%82%E7%B7%A8%E9%9B%86%E3%81%8C%E5%8F%AF%E8%83%BD%E3%81%A7%E3%81%99%E3%80%82) [1%99%E3%80%82](https://www.itscom.co.jp/forbiz/column/cloud/9979/#:~:text=Google%E3%82%B9%E3%83%97%E3%83%AC%E3%83%83%E3%83%89%E3%82%B7%E3%83%BC%E3%83%88%E3%81%8CExcel%E3%81%AB%E6%AF%94%E3%81%B9%E3%81%A6%E5%9C%A7%E5%80%92%E7%9A%84,%E5%90%8C%E6%99%82%E7%B7%A8%E9%9B%86%E3%81%8C%E5%8F%AF%E8%83%BD%E3%81%A7%E3%81%99%E3%80%82)

[8]【Google Apps Script入門】GASでできることや連携でできることや連携できるツール、活 用事例を解説!

<https://udemy.benesse.co.jp/development/system/intro-gas.html>

[9]1. Visual Studio Codeとは

https://www.rworks.jp/cloud/azure/azure-column/azure-entry/28456/#: text=Visual%20 [Studio%20Code%20%E3%81%AF%E3%80%81%E3%83%9E%E3%82%A4%E3%82%AF%E3%83%AD%E](https://www.rworks.jp/cloud/azure/azure-column/azure-entry/28456/#:~:text=Visual%20Studio%20Code%20%E3%81%AF%E3%80%81%E3%83%9E%E3%82%A4%E3%82%AF%E3%83%AD%E3%82%BD%E3%83%95%E3%83%88,%E3%81%AA%E3%81%A9%E3%82%82%E5%82%99%E3%81%88%E3%81%A6%E3%81%84%E3%81%BE%E3%81%99%E3%80%82) [3%82%BD%E3%83%95%E3%83%88,%E3%81%AA%E3%81%A9%E3%82%82%E5%82%99%E3%81%88%](https://www.rworks.jp/cloud/azure/azure-column/azure-entry/28456/#:~:text=Visual%20Studio%20Code%20%E3%81%AF%E3%80%81%E3%83%9E%E3%82%A4%E3%82%AF%E3%83%AD%E3%82%BD%E3%83%95%E3%83%88,%E3%81%AA%E3%81%A9%E3%82%82%E5%82%99%E3%81%88%E3%81%A6%E3%81%84%E3%81%BE%E3%81%99%E3%80%82) [E3%81%A6%E3%81%84%E3%81%BE%E3%81%99%E3%80%82](https://www.rworks.jp/cloud/azure/azure-column/azure-entry/28456/#:~:text=Visual%20Studio%20Code%20%E3%81%AF%E3%80%81%E3%83%9E%E3%82%A4%E3%82%AF%E3%83%AD%E3%82%BD%E3%83%95%E3%83%88,%E3%81%AA%E3%81%A9%E3%82%82%E5%82%99%E3%81%88%E3%81%A6%E3%81%84%E3%81%BE%E3%81%99%E3%80%82)

# <span id="page-28-0"></span>付録

1.QRコードとバーコードの読み取り qrcode\_barcode.py import cv2 import sys import json from pyzbar.pyzbar import decode, ZBarSymbol  $can = cv2$  VideoCapture(0) font = cv2.FONT\_HERSHEY\_SIMPLEX BUF\_FILE\_PATH = r'stock.csv' barcodes = [] qrcodes = [] while cap.isOpened(): ret, frame = cap.read() if ret: d = decode(frame) # デコード value = decode(frame, symbols=[ZBarSymbol.QRCODE]) if value: for qrcode in value: # QRコード座標  $x, y, w, h =$  qrcode.rect # QRコードデータ QRcodeData = qrcode.data.decode('utf-8') if QRcodeData not in qrcodes: qrcodes.append(QRcodeData)  $font\_color = (0, 0, 255)$ with open(BUF\_FILE\_PATH, mode='a') as buf: buf.write(QRcodeData + '\n') else:  $font\_color = (0, 154, 87)$  $frame = cv2. putText(frame, QRcodeData, (x, y-6), fon$ t, .3, (255, 0, 0), 1, cv2.LINE\_AA) # バウンディングボックス cv2. rectangle(frame,  $(x, y)$ ,  $(x+y, y+h)$ ,  $(0, 255, 0)$ , 1) if d: for barcode in d: barcodeData = barcode.data.decode('utf-8') if barcodeData not in barcodes: barcodes.append(barcodeData)  $font\_color = (0, 0, 255)$ with open(BUF\_FILE\_PATH, mode='a') as buf: buf.write(barcodeData +  $'Yn'$ ) else: font\_color = (0, 154, 87)  $x, y, w, h = \text{barcode}$ . cv2.rectangle(frame,  $(x, y)$ ,  $(x + w, y + h)$ , font\_col or, 2) frame = cv2.putText(frame, barcodeData,  $(x, y - 10)$ , font, .5, font\_color, 2, cv2.LINE\_AA) cv2.imshow('BARCODE READER', frame) if  $cv2$ , waitKey(1) &  $0xFF == ord('q')$ : break cap.release() 2.バーコードの商品検索 python search.py バーコードの番号 import sys import json from urllib.request import urlopen from urllib.error import URLError import csv import pandas as pd  $APPID = "~\langle APPID \rangle"$ BUF\_FILE\_PATH =  $r'$  search.csv'

def jancode\_to\_name(code): product\_name = None url = f"https://shopping.yahooapis.jp/ShoppingWebService/V3/itemS earch?appid={APPID}&jan\_code={code}&results=1" try: with urlopen(url) as resp: res = json.load(resp) except URLError as err: print(err.reason, file=sys.stderr) return None if "hits" in res and res['hits']:  $\texttt{product\_name = res} \left[ \texttt{``hits''} \right] \left[ 0 \right] \left[ \texttt{``name''} \right]$  return product\_name if len(sys.argv) != 2:  $\texttt{sys}\texttt{.exit("example: search.py $\texttt{`jan\_code>}$")}$ name = jancode\_to\_name(sys.argv[1]) if name is None: sys.exit("Not found") print(name) 3.QRコードを作成 !pip install qrcode import qrcode import datetime import csv import pytz name = input('何が入っていますか:') date = input('大きさは?') #日時、時刻がデータベースに登録されるよう設定 dt\_now=datetime.datetime.now(pytz.timezone('Asia/Tokyo')) dt=dt\_now.strftime('%Y年%m月%d日 %H時%M分') img=qrcode.make('氏名:'+ str(name)+ '作成日時:'+ str(dt)) img.save(str(name)+str(dt)) #img.save(qrcode.png) with open('/home/mjiusr01/streamlit/text.csv','a') as f:  $\text{writer} = \text{csv}.\text{writer(f)}$  #次の行は初回登録のみ。2回目以降の登録時はコメントアウト!! writer.writerow(['入っているもの', '量']) writer.writerow([str(name),str(date)]) f.close() img 4.メールを通知する機能 function mailSend() { var mySs = SpreadsheetApp.getActiveSpreadsheet(); //スプレッドシート を取得 var mySheet = SpreadsheetApp.getActiveSheet(); //シートを取得 var url = mySs.getUr1(); //スプレッドシートのURL<br>var today = new Date(); //今日の日付を取得<br>var strTo = mySheet.getRange(2,8).getValue(); //Tc var strSender = "冷蔵庫管理"; //差出人 var dateBuffer = mySheet.getRange(1,8).getValue(); //賞味期限の何日 前に通知するか /\* 繰り返し計算 \*/ for (var  $i = 2$ ;  $i \le 200$ ;  $i++)$  { var goodsName = mySheet.getRange(i, 1).getValue(); //Ai列を取得 var exDt = mySheet.getRange(i, 3); //Ci列を取得 var zaiko = mySheet.getRange(i, 4).getValue(); //Di列を取得<br>var exDate = new Date(exDt.getValue()); //Ci列のDateを作成<br>var dt = exDate.getTime() - today.getTime(); //exDateから今日の日 付を引く var day = Math.ceil(dt / 1000 / 60 / 60 / 24); //日付に変換 if (0 <= day && day <= dateBuffer) { //通知する期日を過ぎたか /\* メール本文を準備 \*/

var strSubject2 = goodsName + "の賞味期限が迫っています (冷蔵庫 管理Googleスプレッドシートから)";

```
var strBody2 = "冷蔵庫管理シートからのお知らせです。\n" + goodsN<br>ame + " (在庫数: " + zaiko + ") の賞味期限が" + String(dateBuffer) +<br>"日前に迫っています。冷蔵庫を確認しましょう\n\n スプレッドシートへの<br>リンク: " + url;
      /* メールを送信 */
      var send = GmailApp.sendEmail(
        strTo,
       strSubject2.
        strBody2, {
           name: strSender
        }
      );
    } else if (day <= 0) { //今日の日付と締切日を比較
       /* メール本文を準備 */
       var strSubject1 = goodsName + "の賞味期限が切れています (冷蔵庫
管理Googleスプレッドシートから)";<br>var strBody1 = "冷蔵庫管理シートからのお知らせです。\n" + goodsN<br>ame + " (在庫数: " + zaiko + ") の賞味期限が切れました。今すぐ冷蔵庫<br>を見てみましょう。\n\nスプレッドシートへのリンク: " + url;
      /* メールを送信 */
      var send = GmailApp.sendEmail(
        strTo,
         strSubject1,
        strBody1, {
           name: strSender
        }
      );
   }
 }
}
5.野菜と果物の識別
!pip install icrawler
!pip install keras
!pip install tensorflow
!pip install h5py
from icrawler.builtin import BingImageCrawler
# 人参の画像を100枚取得
crawler = BingImageCrawler(storage={"root_dir": "/content/drive/MyDri
ve/fruits/2"})
crawler.crawl(keyword="人参", max_num=100)
from PIL import Image
import os, glob
import numpy as np
from PIL import ImageFile
# IOError: image file is truncated (0 bytes not processed)回避のため
ImageFile.LOAD_TRUNCATED_IMAGES = True
# indexを教師ラベルとして割り当てるため、0にはbananaを指定し、1にはic
higoを指定
classes = ["/drive/MyDrive/fruits/banana", "/drive/MyDrive/fruits/ich
igo",]
num_classes = len(classes)
image_size = 64
num_testdata = 25
X train = []
X_t = [y_{\text{train}} = \begin{bmatrix} 1 \\ 1 \end{bmatrix}v test = []
for index, classlabel in enumerate(classes):
    photos_dir = \sqrt{''} + classlabel
     files = glob.glob(photos_dir + "/*.jpg")
      for i, file in enumerate(files):
          image = Image.open(file)
          image = image.convert("RGB")
          image = image.resize((image_size, image_size))
          data = np.asarray(image)
          if i < num_testdata:
              X_test.append(data)
              y_test.append(index)
          else:
              # angleに代入される値
             # -20 # -15
             # -10 # -5
              # 0
              # 5
              # 10
```

```
 # 15
             # 画像を5度ずつ回転
            for angle in range(-20, 20, 5):
                img r = image.rotate(angle)
                data = np.asarray(img_r) X_train.append(data)
                 y_train.append(index)
                --<br># FLIP_LEFT_RIGHT は 左右反転
                 img_trains = img_r.transpose(Image.FLIP_LEFT_RIGHT)
                 data = np.asarray(img_trains)
                 X_train.append(data)
                v_train.append(index) # indexを教師ラベルとして割り当
てるため、0にはバナナを指定し、1にはイチゴを指定
X_train = np.array(X_train)
X test = np. array(X test)
y_{\text{train}} = np \cdot \text{array}(y_{\text{train}})y_t = \frac{1}{2} = np. array(y_test)
xy = (X_train, X_test, y_train, y_test)
np.save("./fruits.npy", xy)
from keras.models import Sequential
from keras.layers import Conv2D, MaxPooling2D
from keras.layers import Activation, Dropout, Flatten, Dense
from keras.optimizers import RMSprop # TensorFlow1系
# from keras.optimizers import RMSprop # エラー(ImportError: cannot 
import name 'RMSprop' from 'keras.optimizers' (/usr/local/lib/python
3.7/dist-packages/keras/optimizers.py))が発生
# from tensorflow.keras.optimizers import RMSprop # TensorFlow2系
from keras.utils import np_utils
import keras
import numpy as np
# indexを教師ラベルとして割り当てるため、0にはbananaを指定し、1にはic
higoを指定
classes = ["/drive/MyDrive/fruits/banana", "/drive/MyDrive/fruits/ich
igo"]
num_classes = len(classes)
image_size = 64
"""
データを読み込む関数
"""
def load_data():
   \verb|X_train, X_test, y_train, y_test = np.load("./fruits.npy", allow_\_pickle=True)
    # 入力データの各画素値を0-1の範囲で正規化(学習コストを下げるため)
 X_train = X_train.astype("float") / 255
 X_test = X_test.astype("float") / 255
    # to_categorical()にてラベルをone hot vector化
     y_train = np_utils.to_categorical(y_train, num_classes)
     y_test = np_utils.to_categorical(y_test, num_classes)
    return X_train, y_train, X_test, y_test
""
モデルを学習する関数
"""
def train(X, y, X_test, y_test):
    model = Sequential()
   \sharp X\wr \sharp (1200, 64, 64, 3)
     # X.shape[1:]とすることで、(64, 64, 3)となり、入力にすることが可
能です。
     model.add(Conv2D(32,(3,3), padding='same',input_shape=X.shape
[1:]) model.add(Activation('relu'))
     model.add(Conv2D(32,(3,3)))
     model.add(Activation('relu'))
     model.add(MaxPooling2D(pool_size=(2,2)))
   model.add(Dropout(0.1))
     model.add(Conv2D(64,(3,3), padding='same'))
     model.add(Activation('relu'))
    model.add(Conv2D(64,(3,3)))
     model.add(Activation('relu'))
     model.add(MaxPooling2D(pool_size=(2,2)))
    model.add(Dropout(0.25))
     model.add(Flatten())
     model.add(Dense(512))
     model.add(Activation('relu'))
     model.add(Dropout(0.45))
     model.add(Dense(2)) # バナナとイチゴを識別するため、2クラス分類
```
のため2を指定

#### model.add(Activation('softmax'))

 # https://keras.io/ja/optimizers/ # 今回は、最適化アルゴリズムにRMSpropを利用  $opt = RMSprop(1r=0.00005, decay=1e-6)$  # https://keras.io/ja/models/sequential/ model.compile(loss='categorical\_crossentropy',optimizer=opt,metri cs=['accuracy']) model.fit(X, y, batch\_size=28, epochs=40) # HDF5ファイルにKerasのモデルを保存 model.save('./cnn.h5')

return model

## *"""*<br>メイン関数

メイン関数 データの読み込みとモデルの学習を行います。 """ def main(): **# データの読み込み** X\_train, y\_train, X\_test, y\_test = load\_data()

 # モデルの学習 model = train(X\_train, y\_train, X\_test, y\_test)

main()

import keras import sys, os import numpy as np from PIL import Image from keras.models import load\_model

imsize =  $(64, 64)$ 

"""

dog1.jpgというファイル名の画像をGoogle Colab上にアップロードする方法 は2通りあります。 1つが、下記のコードを実行し画像をアップロードする方法 from google.colab import files uploaded = files.upload() 2つが、Colab左メニューの>アイコンを押して、目次、コード スニペット、 ファイル 。。。。<br>の3つ表示されるますが、右のファイルタブから画像をアップロードする方法 です。 このファイルタブをクリックするとアップロードと更新の2つがありますが、

アップロードを押すと画像をアップロードすることが可能です。 """

testpic = "./drive/MyDrive/camera/IMG\_3220.JPG" keras\_param = "./cnn.h5"

def load\_image(path):  $img = Image.open(path)$  img = img.convert('RGB') # 学習時に、(64, 64, 3)で学習したので、画像の縦・横は今回 変数ims izeの(64, 64)にリサイズします。 img = img.resize(imsize) # 画像データをnumpy配列の形式に変更 img = np.asarray(img) img = img / 255.0 return img

model = load\_model(keras\_param) img = load\_image(testpic) prd = model.predict(np.array([img])) .<br>print(prd) # 精度の表示 prelabel = np.argmax(prd, axis=1) if prelabel  $= 0$ : --------<br>print(">>> バナナ 保存期間15日間")  $elif$  prelabel == 1: ·<br>print(">>> いちご 保存期間3日間")

6.レシピデータの取得 import requests import json from pprint import pprint

res = requests.get('https://app.rakuten.co.jp/services/api/Recipe/Cat egoryList/20170426?applicationId=楽天で作成したID')

json\_data = json.loads(res.text) pprint(ison\_data)

import pandas as pd

# mediumカテゴリの親カテゴリの辞書

#### $parent\_dict = \{\}$

df = pd.DataFrame(columns=['category1','category2','category3','categ oryId','categoryName'])

#### # 大カテゴリ

for category in json\_data['result']['large']:

df = df.append({'category1':category['categoryId'],'category2':"  $\label{eq:3} \text{``, 'category3'':''''', 'categoryId':category['categoryId']', 'categoryName':c}$ ategory['categoryName']}, ignore\_index=True)

#### # 中カテゴリ

for category in json\_data['result']['medium']:

 df = df.append({'category1':category['parentCategoryId'],'categor y2':category['categoryId'],'category3':"",'categoryId':str(category[' parentCategoryId'])+"-"+str(category['categoryId']),'categoryName':ca tegory['categoryName']}, ignore\_index=True)

 parent\_dict[str(category['categoryId'])] = category['parentCatego ryId']

#### # 小カテゴリ

for category in json\_data['result']['small']:

 df = df.append({'category1':parent\_dict[category['parentCategoryI d']],'category2':category['parentCategoryId'],'category3':category['c ategoryId'],'categoryId':parent\_dict[category['parentCategoryId']]+"-  $\mbox{``str}(\mbox{category}['parentCategoryId''])+\mbox{``--''+str}(\mbox{category}['categoryId'']),\mbox{''}$ categoryName':category['categoryName']}, ignore\_index=True)

#### # 2. キーワードからカテゴリを抽出する

df\_keyword = df.query('categoryName.str.contains("食べる料理を入力") ', engine='python') df\_keyword

# カテゴリの人気レシピを取得

res = requests.get('https://app.rakuten.co.jp/services/api/Recipe/Ca tegoryRanking/20170426?applicationId=1070364094894326330&categoryId= 食べる料理のcategoryIdを入力')

json\_data = json.loads(res.text) pprint(ison\_data)